# **¿Cómo matricularse en un curso de Moodle en la FCEN?**

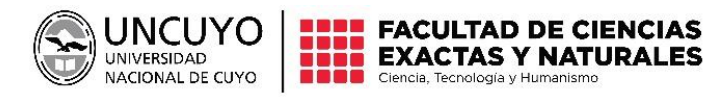

# **ÍNDICE**

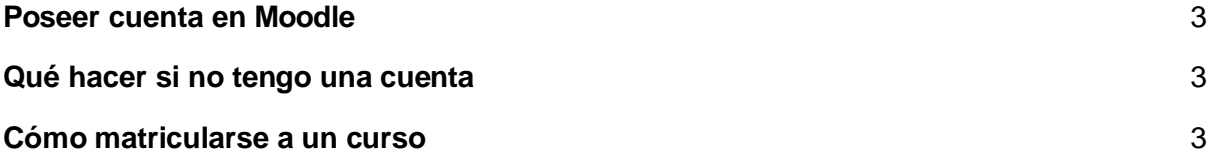

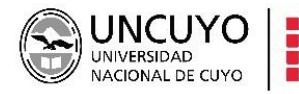

#### <span id="page-2-0"></span>**Poseer cuenta en Moodle**

**E** FACULTAD DE CIENCIAS

**EXACTAS Y NATURALES** 

Como bien dice el título, lo primero es tener una cuenta en la plataforma de la Facultad de Ciencias Exactas y Naturales (Moodle), ya que con esta podremos tener acceso al contenido de los distintos cursos que fueron creados e interactuar con compañeros y docentes.

La Subsecretaría de Tecnología de la Facultad realizó una registración masiva de los estudiantes creándole, a cada uno, su cuenta en moodle. La información de esta cuenta fue enviada al correo electrónico de contacto cargada por los estudiantes en el SIU Guaraní al inscribirse a la Facultad.

### <span id="page-2-1"></span>**Qué hacer si no tengo una cuenta**

En el caso de que no hayas recibido la información correctamente o que ya no utilices la cuenta de correo que declaraste en el SIU Guaraní y, por lo tanto, no tengas una cuenta en Moodle, debés solicitarla al equipo del Área de Infraestructura Tecnológica.

El correo para poder comunicarse y obtener la cuenta es  $\text{model@}$ fcen.uncu.edu.ar. Una vez solicitado se procederá a la creación de la misma.

## <span id="page-2-2"></span>**Cómo matricularse a un curso**

1°) El alumno tendrá que ingresar al curso que desea matricularse desde la página de inicio de Moodle, presionando sobre la palabra "**Curso**" como se puede ver en la imagen de abajo.

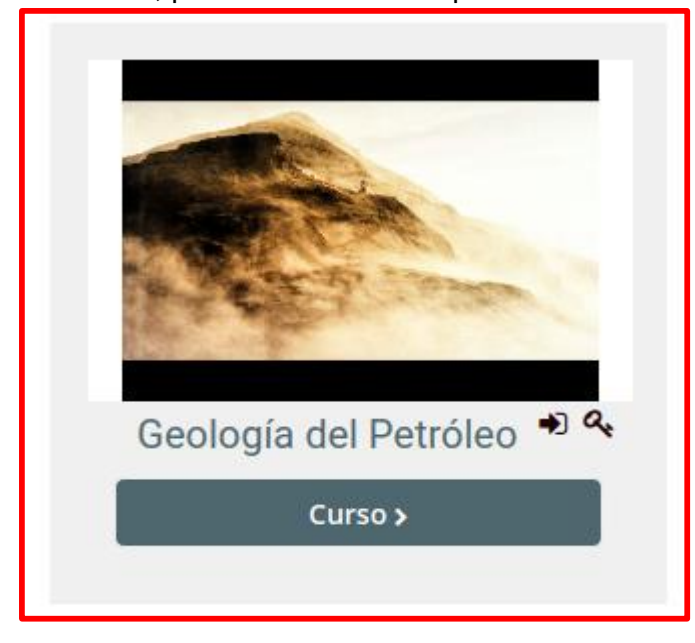

2°) Luego de ingresar al curso, debemos presionar sobre la palabra "**Matricularme**" y listo, ya estamos matriculados al curso.

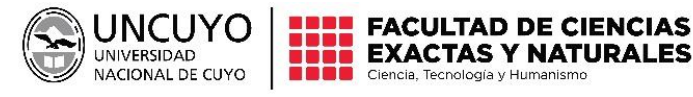

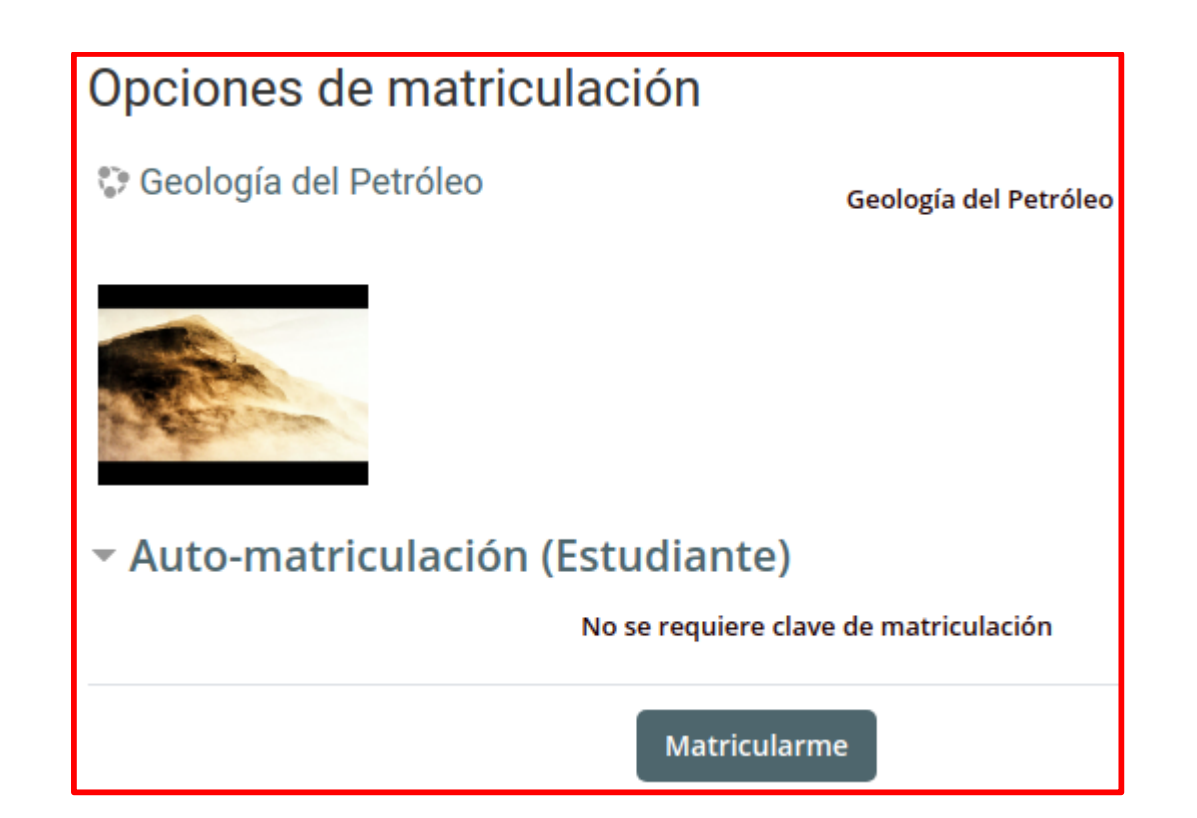

**EXACTAS Y NATURALES** 

2°B) En algunos cursos solo puedes matricularte con una clave predefinida por los encargados de tal curso (imagen de abajo). Tendrás que solicitarla a algunos de los docentes encargados para poder ver ingresar al curso.

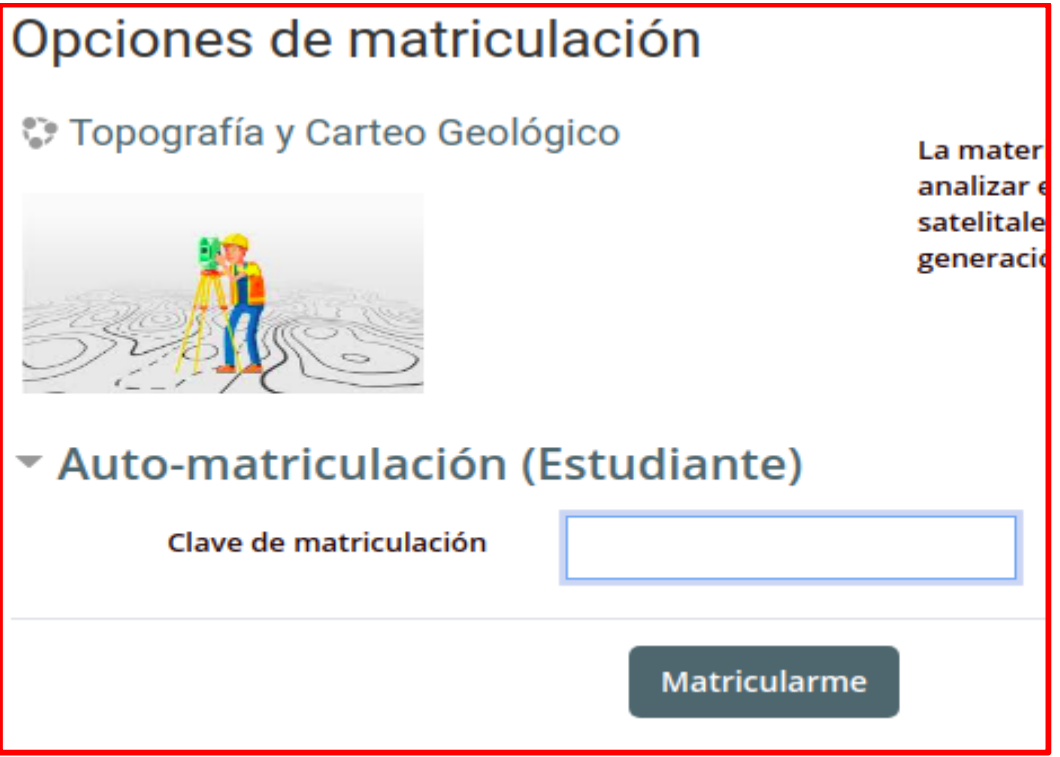